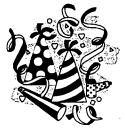

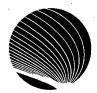

## SIGNET WORKSHOP SCHEDULE JANUARY 1995

Hours: 9:00 a.m., 1:00 p.m. and 2:30 p.m.

| MONDAY                                                                                         | TUESDAY                                                                                      | WEDNESDAY                                                                                                    | THURSDAY                                                                                                    |
|------------------------------------------------------------------------------------------------|----------------------------------------------------------------------------------------------|----------------------------------------------------------------------------------------------------|----------------------------------------------------------------------------------------------------|
|                                                                                                |                                                                                              | More WPWin Basics Choosing and editing button bars; Setting tabs and margins; Using the ruler                        | Introduction to QPWin Opening and saving notebooks; Entering labels, values and formulas; Using the speedbar |
|                                                                                                |                                                                                              | WORDPERFECT - WINDOWS                                                                                                | QUATTRO PRO - WINDOWS                                                                                        |
| Intro to Grammatik 5 Basic procedures for using Grammatik to do grammar checking               | 3D Notebooks Grouping pages; Drilling entries; Working in 3D mode                            | OGD Finding an X.400 address of another government department                                                        | Intro to Lotus Organizer<br>Screen components;<br>Appointments; Task list;<br>Name and address list          |
| 9                                                                                              | 10                                                                                           | 11                                                                                                    | 12                                                                                                    |
| WORDPERFECT - WINDOWS                                                                          | QUATTRÓ PRO - WINDOWS                                                                        | CORPORATE APPLICATIONS                                                                                               | LOTUS ORGANIZER – WINDOW                                                                                     |
| Managing your Messages Moving, deleting and printing messages; Understanding folders and boxes | IconDesk Attachments Sending attachments; viewing, exporting and saving received attachments | Forward/Reply/Reuse Forwarding and extracting forwarded messages; Replying; Saving and reusing messages  18          | IconDesk Tips Auto Forward and Auto Reply; Confirm Receipt and Delivery; Creating Alias Groups               |
| ICONDESK                                                                                       | ICONDESK                                                                                     | i i i i i i i i i i i i i i i i i i i                                                                                | ICONDESK                                                                                                    |
| Lotus Organizer II Anniversary; Planner; Printing with Lotus Organizer                         | Sending a Formal Message<br>(telex)<br>Sending a formal<br>message (telex)<br>using IconDesk | WordPerfect Graphics Viewing and Retrieving graphics; Setting graphic options; Creating text boxes and graphic lines | Merging Documents Creating primary and secondary files; Merging files                                        |
| 23                                                                                             | 24                                                                                           | 25                                                                                                    | 20                                                                                                    |
| LOTUS ORGANIZER                                                                                | ICONDESK                                                                                     | WORDPERFECT - WINDOWS                                                                                                | WORDPERFECT - WINDOWS                                                                                        |
| Printing Options                                                                               | N – Lotus Organizer III                                                                      | ,                                                                                                    |                                                                                                    |
| Using print preview;<br>Headings; Headers;<br>Paper size; Scaling;<br>Centering blocks         | Printing features;<br>Linking, Creating new<br>sections; Merging<br>addresses                |                                                                                                    | e e e e e e e e e e e e e e e e e e e                                                                        |
| Using print preview;<br>Headings; Headers;<br>Paper size; Scaling;                             | Linking, Creating new sections; Merging                                                      |                                                                                                    |                                                                                                    |